Once you have logged on to the laptop you will see a **'Blue Circle'** by the clock in the bottom right-hand corner of your screen. You may need to click on the **^** to show it.

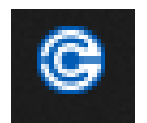

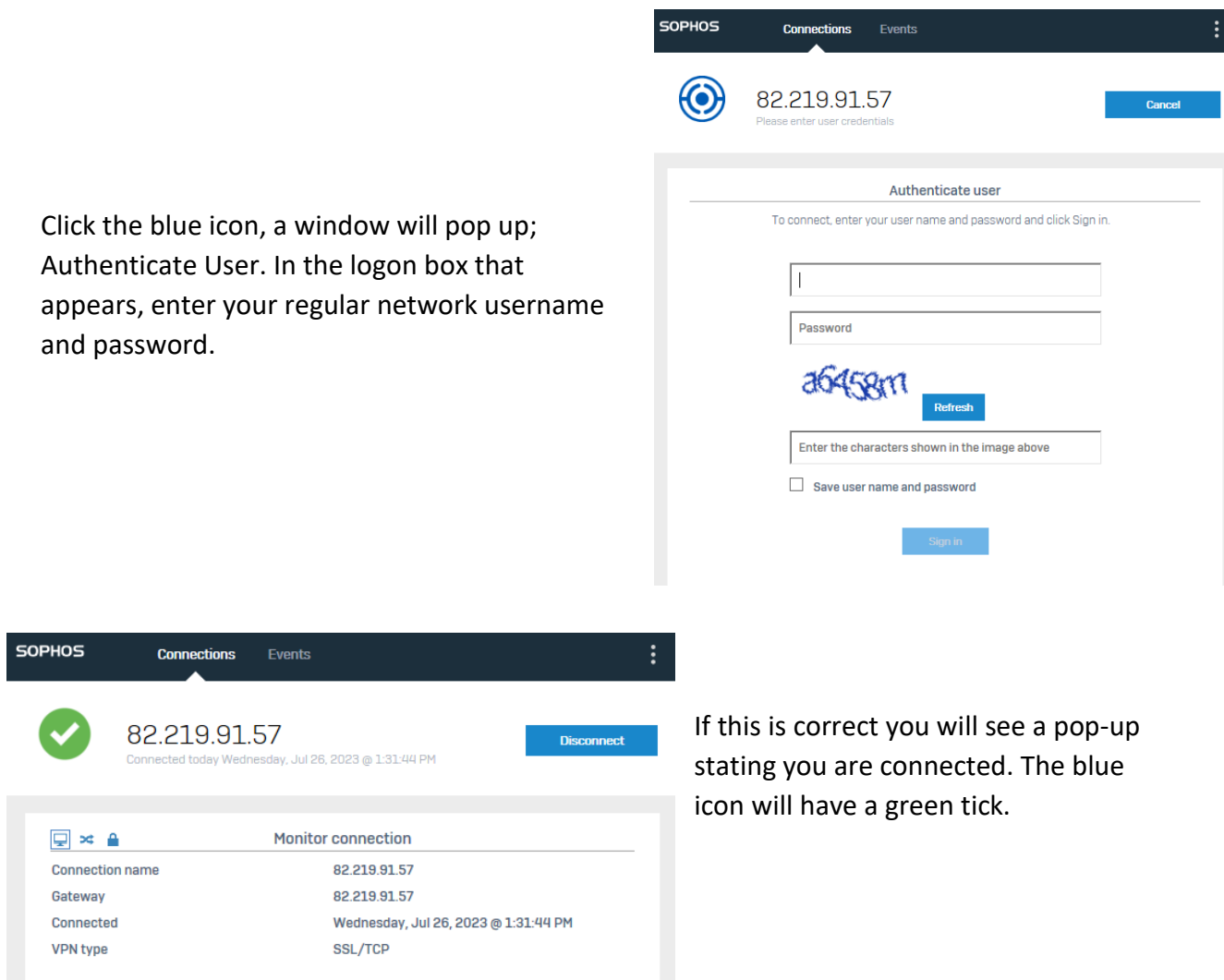

Once you are connected you will be able to access SIMS from home. Once there is a green tick, you can double click the SIMS icon (like in school) and login to SIMS with your regular SIMS password.